, tushu007.com

## $<<$ 3D Studio MAX 2.5

 $<<$ 3D Studio MAX 2.5

- 13 ISBN 9787543915572
- 10 ISBN 754391557X

出版时间:2000-8

页数:365

PDF

更多资源请访问:http://www.tushu007.com

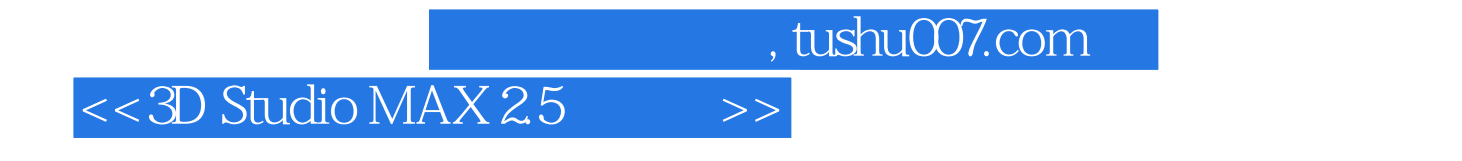

3D Studio MAX 2.5

3D Studio MAX 2.5

 $,$  tushu007.com

## $<<$ 3D Studio MAX 2.5

 $1969$ 

PageMaker 6.5

, tushu007.com

## $<<$ 3D Studio MAX 2.5 $>$

3D Studio MAX 2.5 3D Studio MAX 2.5 1. Menu bar 2. Tool bar 3. Command Panel 4. Viewport 5. Viewport Navigation Botton 6. Status bar & Prompt Line 7. Time controls 8. Palettes Menu bar File New<br>Reset Open Merge Replace Insert Tracks Reset(重新设置) Open(打开) Merge(合并) Replace(替代) Insert Tracks(插入轨迹) Save( Save as (and Save Selected) import (state of the Save Selected in the Import of Export (Archive) Archive( Summary Info $V$ iew File $\qquad \qquad \qquad \qquad$ Configue Path $\qquad \qquad \qquad$ Preference Settings 性能设置) Exit(退出) Edit(编辑) Undo(取消操作) Redo(重做) Hold(保留) Fetch(取出 000 Delete (None Select All Select None Select Invert Select by (Select by Region) Edit Named Selections (Selections Reporties Tools Group Views Rendering Track View Help )第二部分 工具栏(Tool bar)第三部分 命令面板(Command Panel)第四部分 3D Studio MAX 2.5快捷

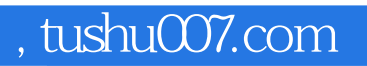

## $<<$ 3D Studio MAX 2.5 $>$

本站所提供下载的PDF图书仅提供预览和简介,请支持正版图书。

更多资源请访问:http://www.tushu007.com